# **Step-by-Step Guide to Mastering Python with Virtual Machine Setup**

Python is a powerful and versatile programming language that is used in a wide variety of applications, from web development to data science. If you are new to Python, or if you want to learn how to use it more effectively, this guide is for you.

This guide will teach you everything you need to know to get started with Python, including:

- How to install Python on your computer  $\blacksquare$
- How to write your first Python program  $\blacksquare$
- How to use Python to perform common tasks  $\blacksquare$
- How to debug Python code  $\mathcal{L}_{\mathcal{A}}$

We will also provide you with a link to a free virtual machine that you can use to practice your Python skills.

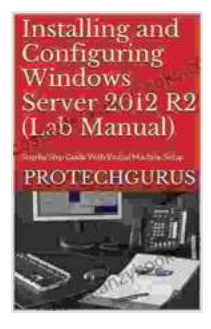

**[Installing and Configuring Windows Server 2024 R2](https://bestseller.kanzybooks.com/read-book.html?ebook-file=eyJjdCI6IklKbHAxWlgyWVwvb2ZhcElYMWc5d241azR3dkVTSEdvbFwvNWtMSzQ5VUlsQzk1YXdSam16bFFFTVVJYVR1eXlsS0p5WFVVcTNPUTRVb0dwV3AxUElaUjZXZnUxd2ZZMnFKanR5U2RNcUhwK3ltOXJmaElzVFR3a0ErV21CVllPSHVWRjlPczNqUEhsV2k4OXMrRFdBUkpmN2NzUVl4MTRqS21IZEVsUkRLK0tRUURzdURBbDVtWEdIWWppa2hYdUlka0EzNXVHMGd6K3FsemVtcGJPZ2N0UnFPN00xTmZ1Mmt6ZkFycVJjTTB1enI2UExGb3VLemxxWDdOb0p3NEtQR1RLZ3Bna0kwOGVvNVdNbjF0eGxyZVE9PSIsIml2IjoiOTZlOWQ3YmQ4ODMyMTAzYTk4MWU2ZmIyOGQ4ZDk1NWUiLCJzIjoiMDdlYzNiNmFkOGY1YmQ0NSJ9) (Complete Lab Manual): Step by Step Guide With Virtual Machine Setup** by Daniel Del Vecchio

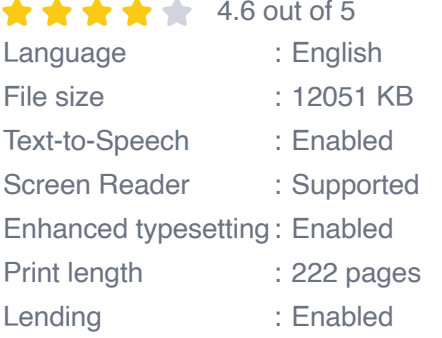

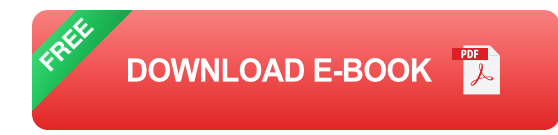

The first step to learning Python is to install it on your computer. You can download Python from the official website: https://www.python.org/downloads/.

Once you have downloaded Python, you need to install it. The installation process is different depending on your operating system. For detailed instructions, please refer to the Python documentation: https://docs.python.org/3/installing/.

Once you have installed Python, you can open a terminal window and type the following command to start the Python interpreter:

python

The Python interpreter will prompt you with  $a >$  symbol. You can type Python code into the interpreter and press Enter to execute it.

Here is a simple Python program that prints "Hello, world!" to the console:

```
print("Hello, world!")
```
To exit the Python interpreter, type the following command:

exit()

Now that you know how to start the Python interpreter, you can start writing your own Python programs.

To create a new Python file, open a text editor and save it with a .py extension. For example, you could create a file called hello.py and save it in your home directory.

Once you have created a new Python file, you can open it in the Python interpreter and start writing code.

Here is a simple Python program that calculates the area of a triangle:

 $base = float(input("Enter the base of the triangle:"))$  height = float(input("Enter the height of the triangle: ")) area =  $0.5 * base * height$ print("The area of the triangle is", area)

To run this program, you can type the following command in the terminal:

python hello.py

The program will prompt you to enter the base and height of the triangle. Once you have entered the values, the program will calculate the area of the triangle and print it to the console.

Python can be used to perform a wide variety of tasks, including:

- **Web development:** Python can be used to develop web applications, ú. both front-end and back-end.
- **Data science:** Python is a popular language for data science, and it is a. used in a wide variety of data analysis and machine learning applications.
- **System administration:** Python can be used to automate system  $\blacksquare$ administration tasks, such as managing files and processes.
- **Game development:** Python can be used to develop 2D and 3D a. games.

In this section, we will provide you with some examples of how to use Python to perform common tasks.

### **Web development:**

python import flask

app = flask.Flask(**name**)

@app.route("/") def hello\_world(): return "Hello, world!"

```
if name == "main": app.run()
```
This Python program creates a simple web application that displays the message "Hello, world!" when you visit the root URL.

#### **Data science:**

python import pandas as pd

```
df = pd.read_csv("data.csv")
```
print(df.head())

This Python program reads a CSV file into a Pandas DataFrame and then prints the first five rows of the DataFrame.

### **System administration:**

python import os

```
print(os.listdir("/home/user"))
```
This Python program lists the files and directories in the /home/user directory.

#### **Game development:**

python import pygame

pygame.init()

```
screen = pygame.display.set_mode((800, 600))
```
 $running = True$ 

while running: for event in pygame.event.get(): if event.type  $==$ pygame.QUIT: running = False

pygame.display.flip()

This Python program creates a simple 2D game that runs in a window.

As you write more Python code, you will inevitably encounter errors. Debugging Python code can be challenging, but there are some tools and techniques that can help you find and fix errors more quickly.

One of the most useful tools for debugging Python code is the debugger. The debugger allows you to step through your code line by line and inspect the values of variables.

To start the debugger, you can use the following command:

python -m pdb your\_script.py

The debugger will prompt you with a (Pdb) symbol. You can then use the following commands to step through your code:

- **n:** Step to the next line of code. ú.
- **s:** Step into a function.  $\blacksquare$
- **r:** Return from a function.
- **p:** Print the value of a variable.  $\blacksquare$

You can also use the debugger to set breakpoints, which will cause the debugger to stop at a specific line of code.

Another useful tool for debugging Python code is the logging module. The logging module allows you to log messages to a file or to the console. This can be helpful for tracking the execution of your code and for identifying errors.

To use the logging module, you can import it and then create a logger object:

import logging

```
logger = logging.getLogger(name)
```
You can then use the logger object to log messages:

logger.info("This is an informational message.")

The logging level can be set to one of the following values:

- **DEBUG:** Log all messages. a.
- **INFO:** Log informational messages. a.
- **WARNING:** Log warning messages. a.
- **ERROR:** Log error messages. ú.
- **CRITICAL:** Log critical messages.  $\mathbf{r}$

You can set the logging level by using the following code:

logger.setLevel(logging.INFO)

<h2>Virtual Machine Setup</h2> If you do not want to install Python

**[Installing and Configuring Windows Server 2024 R2](https://bestseller.kanzybooks.com/read-book.html?ebook-file=eyJjdCI6IklKbHAxWlgyWVwvb2ZhcElYMWc5d241azR3dkVTSEdvbFwvNWtMSzQ5VUlsQzk1YXdSam16bFFFTVVJYVR1eXlsS0p5WFVVcTNPUTRVb0dwV3AxUElaUjZXZnUxd2ZZMnFKanR5U2RNcUhwK3ltOXJmaElzVFR3a0ErV21CVllPSHVWRjlPczNqUEhsV2k4OXMrRFdBUkpmN2NzUVl4MTRqS21IZEVsUkRLK0tRUURzdURBbDVtWEdIWWppa2hYdUlka0EzNXVHMGd6K3FsemVtcGJPZ2N0UnFPN00xTmZ1Mmt6ZkFycVJjTTB1enI2UExGb3VLemxxWDdOb0p3NEtQR1RLZ3Bna0kwOGVvNVdNbjF0eGxyZVE9PSIsIml2IjoiOTZlOWQ3YmQ4ODMyMTAzYTk4MWU2ZmIyOGQ4ZDk1NWUiLCJzIjoiMDdlYzNiNmFkOGY1YmQ0NSJ9) (Complete Lab Manual): Step by Step Guide With**

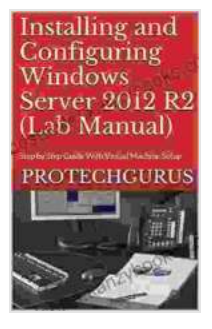

#### **Virtual Machine Setup** by Daniel Del Vecchio

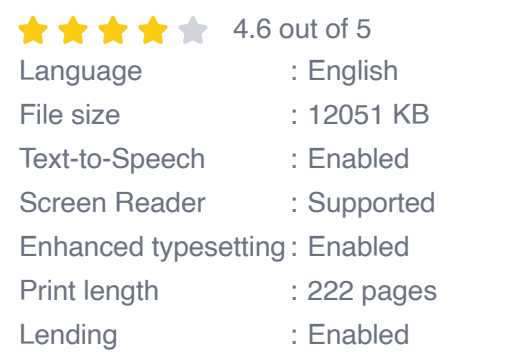

**[FREE](https://bestseller.kanzybooks.com/read-book.html?ebook-file=eyJjdCI6IkVoVFVLclZYb0J3d1FUTXpVa0ViYjdMRWIzZjB5bHhvTzFhSnpHdFVEcFwvOGllcHpiR0YxSHd4RDUyZ2ZhZzZWSHFmRzhFeGdlcDQ1bTQ0ZGU4bEVEVWlVQ3pqc1M1bXFtZ3lDRXlKZjFwc2d1ZHdLUFZyZktPZlhZRytwdnA2d3VlWVZpZGdCaDFyQVM2bCtKcW1OWnMyS2RVN3NPb2Y1M3VNbnhRdmxwS2ZTbWs1b0NDeDJHZlhGUXNpdVJHV2c1N2hyaFlEMW1RXC94SVI4RkdxODRYOXBGWWRBQTUyTUorRk91Q3RKcHFoTGJKZ1NVcDMydTRTdDkrVHZFbHBwMlNmb3RqeFwvY3FmSXpXOFlKTVVzZ3NRPT0iLCJpdiI6IjZhMzM0ZWJmOTU5NGRiNjU0MjkyNjBhZTZjNGJhNDgzIiwicyI6ImQ4YWEwMWJkNmZkZDAyYjYifQ%3D%3D)DOWNLOAD E-BOOK** 

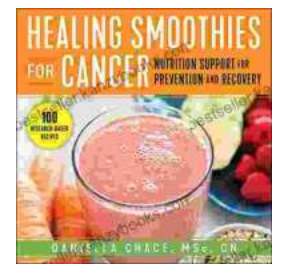

### **Healing Smoothies for Cancer: Unlock the [Power of Nature to Nourish Your Body and](https://bestseller.kanzybooks.com/full/e-book/file/Healing%20Smoothies%20for%20Cancer%20Unlock%20the%20Power%20of%20Nature%20to%20Nourish%20Your%20Body%20and%20Improve%20Your%20Journey.pdf) Improve Your Journey**

A cancer diagnosis can be life-changing, bringing with it a whirlwind of emotions and uncertainties. Amidst the challenges, finding ways to...

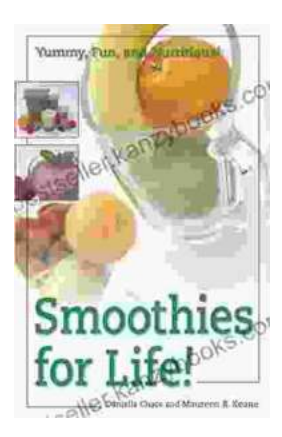

## **[Embark on a Culinary Odyssey with Smoothies](https://bestseller.kanzybooks.com/full/e-book/file/Embark%20on%20a%20Culinary%20Odyssey%20with%20Smoothies%20For%20Life%20A%20Journey%20to%20Vibrant%20Health%20and%20Culinary%20Delight.pdf) For Life: A Journey to Vibrant Health and Culinary Delight**

Immerse yourself in the vibrant and flavorful world of smoothies with the indispensable guide, Smoothies For Life. This comprehensive culinary masterpiece is your passport to...